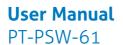

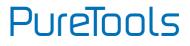

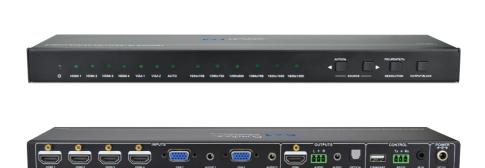

### **User Manual**

Scaler Switcher Multiformat Scaling, 4K (60Hz 4:2:0), HDMI Out

Model PT-PSW-61

**Designed in Germany** 

© 2017 PureLink GmbH All rights reserved.

VersionV1.0

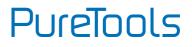

# Preface

Read this user manual carefully before using this product. Pictures shown in this manual are for reference only. Different model layouts and specifications are subject to the physical product.

This manual is for operation instructions only, not for any maintenance usage.

In the constant effort to improve our product, we reserve the right to make changes in functions or parameters without prior notice or obligation.

# **Trademarks**

Product model and logo are trademarks. Any other trademarks mentioned in this manual are acknowledged as the properties of the trademark owner. No part of this publication may be copied or reproduced without the prior written consent.

# **FCC Statement**

This equipment generates, uses and can radiate radio frequency energy and, if not installed and used in accordance with the instructions, may cause harmful interference to radio communications. It has been tested and found to comply with the limits for a Class B digital device, pursuant to part 15 of the FCC Rules. These limits are designed to provide reasonable protection against harmful interference in a commercial installation.

Operation of this equipment in a residential area is likely to cause interference, in which case the user at their own expense will be required to take whatever measures may be necessary to correct the interference.

Any changes or modifications not expressly approved by the manufacture would void the user's authority to operate the equipment.

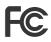

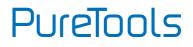

#### REACH | 1907/2006/EU

#### ROHS | 2011/65/EU

PureLink hereby declares that this product **PureTools PT-PSW-61** complies with Directives 1907/2006/EU und 2011/65/EU.

#### EMC / LVD (Electro Magnetic Compatibility / Low Voltage Directive)

PureLink GmbH hereby declares that this product **PureTools PT-PSW-61** complies with Directives 2014/30/EU and 2014/35/EU. The full text of the EU Declaration of Conformity is available at the following Internet address:

http://www.purelink.de/ce/4251364706886\_CE.pdf

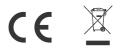

# PureTools

# **SAFETY PRECAUTIONS**

To insure the best from the product, please read all instructions carefully before using the device. Save this manual for further reference.

- Unpack the equipment carefully and save the original box and packing material for possible future shipment
- Follow basic safety precautions to reduce the risk of fire, electrical shock and injury to persons.
- Do not dismantle the housing or modify the module. It may result in electrical shock or burn.
- Using supplies or parts not meeting the products' specifications may cause damage, deterioration or malfunction.
- Refer all servicing to qualified service personnel.
- To prevent fire or shock hazard, do not expose the unit to rain, moisture or install this product near water.
- Do not put any heavy items on the extension cable in case of extrusion.
- Do not remove the housing of the device as opening or removing housing may expose you to dangerous voltage or other hazards.
- Install the device in a place with fine ventilation to avoid damage caused by overheat.
- Keep the module away from liquids.
- Spillage into the housing may result in fire, electrical shock, or equipment damage. If an object or liquid falls or spills on to the housing, unplug the module immediately.
- Do not twist or pull by force ends of the optical cable. It can cause malfunction.
- Do not use liquid or aerosol cleaners to clean this unit. Always unplug the power to the device before cleaning.
- Unplug the power cord when left unused for a long period of time.
- Information on disposal for scrapped devices: do not burn or mix with general household waste, please treat them as normal electrical wastes.

# PureTools

# Contents

| 1. Introduction                     |
|-------------------------------------|
| 1.1 Introduction to PT-PSW-611      |
| 1.2 Feature                         |
| 1.3 Package List2                   |
| 2. Panel Description                |
| 2.1 Front Panel                     |
| 2.2 Rear Panel                      |
| 3. System Connection                |
| 3.1 Usage Precaution                |
| 3.2 System Diagram                  |
| 3.3 Connection Procedure7           |
| 3.4 Application7                    |
| 4. System Operation                 |
| 4.1 Button Control                  |
| 4.2 RS232 Control10                 |
| 4.2.1 Control Software 10           |
| 4.2.2 RS232 Command 12              |
| 4.3 IR Control17                    |
| 4.4 Firmware Updating18             |
| 5. Specification 19                 |
| 6. Panel Drawing 20                 |
| 7. Troubleshooting & Maintenance 21 |
| 8. After-Sales Service              |

# PureTools

# **1. Introduction**

## 1.1 Introduction to PT-PSW-61

The PT-PSW-61 is a compact 6x1 mini unit with 6 video inputs (4 HDMI, 2 VGA), 2 auxiliary audio inputs (switched following VGA), 1 HDMI output and 3 audio outputs (1 dual-mono analog audio, 1 3.5mm stereo audio, 1 optical audio).

The PT-PSW-61 switches VGA or HDMI/DVI input signal to HDMI output. Besides, the unit up-scales VGA to HDMI output and supports resolution adjustment (6 types in total). It bypass HDMI and provides comprehensive resolution capacities up to 4K& 1080p 3D. The unit also supports RS232&IR control and EDID management.

## 1.2 Feature

- Control -- via Front panel buttons, RS232 commands and IR Remote
- Switch -- select 6 input source to HDMI output
- Scale scale VGA to HDMI output, Output resolutions selectable to assure preferred output, and supports various output resolutions, such as 1920x1200, 1920x1080, 1360x768, 1280x800, 1024x768, 1280x720
- Support HDMI 1.4, 4Kx2K&1080P 3D, compliance with HDCP1.4
- Transmit 4Kx2K signal up to 15m.
- Support EDID management
- Two input switching modes: auto-switching or manual-switching
- Intuitive indicator for power connect states & source selection & output resolution selection
- Support audio & video output management via OUTPUT BLACK button.
- Support online software upgrading
- Compact design for easy operation
- Support power-off memory
- Support hot plug

# PureTools

## 1.3 Package List

- 1 x PT-PSW-61
- 2 x Mounting Ears
- 4 x Screws
- 4 x Plastic Cushions
- 1 x Power Adapter (DC 5V 3A)
- 2 x 3-pin Pluggable Terminal Blocks (pitch:3.81mm)
- 1 x IR Receiver
- 1 x IR Remote (Cell battery is not included)
- 1 x User Manual

**Note:** Confirm if the product and the accessories are all included, if not, please contact with your dealers.

PureTools

# 2. Panel Description

## 2.1 Front Panel

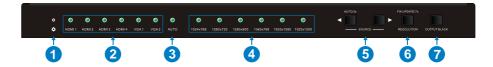

| No. | Name                                                                                                    | Description                                                                                                    |
|-----|----------------------------------------------------------------------------------------------------|----------------------------------------------------------------------------------------------------|
| 1   | Power LED                                                                                                    | <ul> <li>Indicator for power status</li> <li>Off when no power.</li> <li>Constantly green when the system is in working.</li> <li>Constantly red when the system is enter in standby.</li> </ul> |
| 2   | Inputs LED                                                                                                    | Constantly green when choosing the corresponding audio source.                                                                                                    |
| 3   | Auto-switching<br>LED                                                                                                    | Constantly green when enter in auto-switching mode.                                                                                                    |
| 4   | Output resolution selection LED                                                                                                    | Constantly green when choosing the corresponding output resolution (Input is VGA).                                                                                                    |
| \$  | <ul> <li>Audio source selection button: switching circularly<br/>between HDMI1, HDMI2, HDMI3, HDMI4, VGA1, VGA2<br/>dial &lt; to select the previous one, dial ► to select the<br/>next one.</li> </ul> |                                                                                                    |

# PureTools

| No. | Name                    | Description                                                                                                    |
|-----|-------------------------|----------------------------------------------------------------------------------------------------|
| 6   | RESOLUTION/FW<br>UPDATE | <ul> <li>Output resolution manual switching button for VGA input: selection circularly among 1920×1200, 1920×1080, 1360×768, 1280×800, 1024×768, 1280×720.default resolution:1920×1080.</li> <li>Firmware updating button: press and hold for 7 seconds or more to enter in software updating procedure. All LED blinking when the system is loading firmware</li> </ul> |
| Ø   | OUTPUT BLACK            | Press to switch on/off audio&Video output. All LED turn off except power LED when switch off output.                                                                                                    |

**Note:** Pictures shown in this manual are for reference only, different model and specifications are subject to real product.

PureTools

## 2.2 Rear Panel

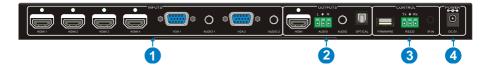

| No. | Name    | Description                                                                                                    |  |
|-----|---------|----------------------------------------------------------------------------------------------------|--|
|     |         | HDMI: 4 HDMI/DVI video source input ports(embedded HDMI audio format: PCM).                                                   |  |
| 1   | INPUTS  | • VGA: 2 VGA video source input ports.                                                                                        |  |
|     |         | • <b>AUDIO</b> : 2 3.5mm stereo audio source input ports, switched following the corresponding VGA.                           |  |
|     |         | HDMI: HDMI video output port.                                                                                                 |  |
| 2   | OUTPUTS | • <b>3P AUDIO</b> : Dual-Mono analog audio output port.                                                                       |  |
|     | 0017015 | • 3.5mm AUDIO: stereo audio output port.                                                                                      |  |
|     |         | OPTICAL: optical audio output port.                                                                                           |  |
|     |         | • FIRMWARE: Type-A USB port for updating firmware.                                                                            |  |
| 3   | Control | • <b>RS232</b> : Serial port, 3-pin pluggable terminal block, connect with control terminal (e.g. a PC) to control PT-PSW-61. |  |
|     |         | • IR IN: connect to an IR Receiver, to receive IR signal send by corresponding IR remote.                                     |  |
| 4   | DC 5V   | Connect to a DC 5V 3A power adapter.                                                                                          |  |

**Note:** Pictures shown in this manual are for reference only, different model and specifications are subject to real product.

# PureTools

VGA: HDMI: Audio:

# **3. System Connection**

## 3.1 Usage Precaution

- System should be installed in a clean environment, preferably at ambient temperature or within given working temperature range (see page 19 for limits).
- All of the power switches, plugs, sockets and power cords should be insulated.
- All devices should be connected before power on.

### 3.2 System Diagram

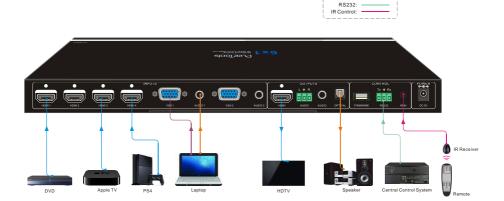

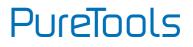

## **3.3 Connection Procedure**

- Step1. Connect HDMI/DVI sources (e.g. DVD) to HDMI input ports of PT-PSW-61 with HDMI cables.
- Step2. Connect VGA sources (e.g. DV Camera) to VGA input ports of PT-PSW-61 with VGA cables.
- Step3. Connect sources to the AUDIO input ports of PT-PSW-61 with audio cables.
- Step4. Connect a HDMI display (e.g. HDTV) to HDMI output port of PT-PSW-61.
- Step5. Connect audio amplifiers (e.g. speaker/earphone) to audio outputs of PT-PSW-61.
- Step6. Connect a control device (e.g. PC) to the RS232 port of PT-PSW-61.
- **Step7.** Connect an IR Receiver (working voltage:5V) to the IR IN port of PT-PSW-61.

Step8. Plug DC 5V 3A power adapter to PT-PSW-61.

## **3.4 Application**

PT-PSW-61 has a good application in various occasions, such as computer realm, monitoring, conference room, big screen displaying, television education, command  $\vartheta$  control center and smart home etc.

# PureTools

# 4. System Operation

## 4.1 Button Control

Front panel buttons can be used for source selections, output resolution adjusting, front panel buttons management, software updating and output screen setting. (Please refer to chapter 2.1).

Here is the detail information for source selections:

There are 6 sources for choose in total, including HDMI1, HDMI2, HDMI3, HDMI4, VGA1, VGA2. Video signals support auto-switching and manual-switching (factory default). Press and hold for **SOURCE/AUTO** for **3 seconds or more** to enter in auto-switching/ manual-switching mode.

#### Manual-switching:

Dial ◀ to select the previous source, dial ► to select the next source.

#### Auto-switching:

In this mode, select input source via front panel button (< >) is not available, but RS232 command and IR remote are able to switch mode. The auto LED turn green and keep on.

The auto-switching mode abides by the following principles:

#### • New input principle

Once detecting a new input signal, PT-PSW-61 would switch to this new signal automatically.

# PureTools

#### • Rebooting device principle

PT-PSW-61 have the ability of power-off memory. If the last switching mode is auto-switching, once rebooted, PT-PSW-61 will automatically enter auto-switching mode, and then detect all inputs and memorize their connection status for future rebooting using. If the last displayed signal is still available, PT-PSW-61 will output the signal. If not, the unit will detect all the inputs signals with priority from HDMI1 to VGA2. When detected the first signal, it will transfer to output.

#### • Signal removing principle

Once removing the current display signal, PT-PSW-61 will detect all input signals with priority from HDMI1 to VGA2. It will transfer the signal firstly detected to be available to output devices.

#### **Operation Examples:**

- Connect HDMI2, HDMI4, and VGA2 ports with source devices, select HDMI4 to outputs.
- Press and hold for the front button SOURCE/AUTO for 3 seconds or more to enter in auto-switching mode.
- Connect HDMI3 with a source device, and then it will choose HDMI3 to output.
- Remove the signal of HDMI3, PT-PSW-61 will detect from HDMI1 to VGA2. And when it detects that HDMI2 is available, it will choose HDMI2 to output.
- Cut off the power of PT-PSW-61, then reboot. As the unit is in auto-switching mode, it will choose HDMI2 to output.

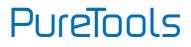

## 4.2 RS232 Control

Here we take the software **CommWatch.exe** as example.

#### 4.2.1 Control Software

- Installation Copy the control software file to the computer connected with PT-PSW-61.
- Uninstallation Delete all the control software files in corresponding file path.

#### **Basic Setting:**

Firstly, connect PT-PSW-61 with an input device and an output device. Then, connect it with a computer which is installed with RS232 control software. Double-click the software icon to run this software. The icon is showed as below:

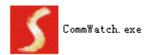

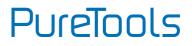

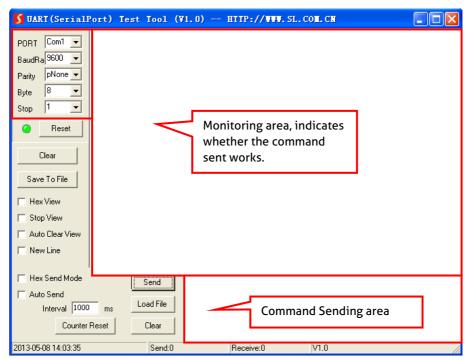

The interface of the control software is showed as below:

Please set the parameters of COM number, bound rate, data bit, stop bit and the parity bit correctly, only then will you be able to send command in Command Sending Area.

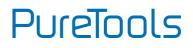

#### 4.2.2 RS232 Command

| Baud rate: 96 | 00 Data bit: 8         | Stop bit: 1 | Parity bit: none |
|---------------|------------------------|-------------|------------------|
|               | Switch Commands        |             |                  |
| Command       | Function               |             | Feedback Example |
| 50701%        | Switch to HDMI 1 Input |             | Switch to HDMI 1 |
| 50702%        | Switch to HDMI 2 Input |             | Switch to HDMI 2 |
| 50703%        | Switch to HDMI 3 Input |             | Switch to HDMI 3 |
| 50704%        | Switch to HDMI 4 Input |             | Switch to HDMI 4 |
| 50705%        | Switch to VGA 1 input  |             | Switch to VGA 1  |
| 50706%        | Switch to VGA 2 input  |             | Switch to VGA 2  |
| 50785%        | Enable auto-switching  |             | Auto Switching   |
| 50786%        | Disable auto-switching |             | Manual Switching |

| Resolution Select Commands for VGA Input |                                             |                       |
|------------------------------------------|---------------------------------------------|-----------------------|
| Command                                  | Function                                    | Feedback Example      |
| 50619%                                   | Change the resolution to 1360X 768          | Resolution: 1360x768  |
| 50620%                                   | Change the resolution to1920X1200<br>WUXGA  | Resolution: 1920x1200 |
| 50626%                                   | Change the resolution to 1024X768 XGA       | Resolution: 1024x768  |
| 50627%                                   | Change the resolution to 1280X720<br>720P   | Resolution: 1280x720  |
| 50628%                                   | Change the resolution to 1280X800<br>WXGA   | Resolution: 1280x800  |
| 50629%                                   | Change the resolution to 1920X1080<br>1080P | Resolution: 1920x1080 |

# PureTools

|         | Setup Commands                                                     |                                                                                   |
|---------|--------------------------------------------------------------------|-----------------------------------------------------------------------------------|
| Command | Function                                                           | Feedback Example                                                                  |
| 50604%  | Lock the front panel buttons                                       | Front Panel lock                                                                  |
| 50605%  | Unlock the front panel buttons                                     | Front Panel Unlock                                                                |
| 502хх%  | Set the brightness to xx (xx ranges from<br>0 to 99) for VGA input | Brightness: xx                                                                    |
| 503хх%  | Set the contrast to xx (xx ranges from 0 to 99) for VGA input      | Contrast: xx                                                                      |
| 504хх%  | Set the saturation to xx (xx ranges from<br>0 to 99) for VGA input | Saturation: xx                                                                    |
| 505хх%  | Set the sharpness to xx (xx ranges from 0 to 99) for VGA input     | Sharpness: xx                                                                     |
| 50607%  | Adjust the color temperature for VGA input                         | Color Temperature: xx<br>(xx= Cool/ Medium/<br>Warm/ User.)                       |
| 50608%  | Set the aspect ratio for VGA input                                 | Aspect Ratio: xx<br>(xx= 16:9/ 4:3/ auto/)                                        |
| 50614%  | Set the picture mode for VGA input                                 | Picture Mode: xx (xx=<br>dynamic/ standard/ mild/<br>user)                        |
| 50615%  | Set SM audio mode for VGA input                                    | Sound Mode: xx<br>Sound Mode: xx (xx=<br>standard/ music/ movie/<br>sports/ user) |
| 50648%  | Enable HDMI embedded audio output                                  | Embedded Audio Output:<br>enable                                                  |
| 50649%  | Disable HDMI embedded audio output                                 | Embedded Audio Output:<br>disable                                                 |
| 50606%  | Auto-adjust the input parameter for<br>(VGA only)                  | VGA Input Auto                                                                    |
| 50699%  | Check the system version                                           | Version Vx.x.x                                                                    |

# PureTools

| Setup Commands |                                                                                                    |                                        |
|----------------|----------------------------------------------------------------------------------------------------|----------------------------------------|
| Command        | Function                                                                                           | Feedback Example                       |
| 50697%         | Exit standby mode                                                                                  | Wake up!                               |
| 50797%         | Enter standby mode                                                                                 | Go to standby!                         |
| 50698%         | Software update                                                                                    |                                        |
| 50617%         | Reset to factory defaults                                                                          | Factory Reset                          |
| 50707%         | Change the horizontal polarity to the opposite,1 means positive polarity,0 means negative polarity | Hpolarity:0/1                          |
| 50708%         | Change the vertical polarity to the opposite,1 means positive polarity,0 means negative polarity   | Vpolarity:0/1                          |
| 50769%         | Read the EDID file( the file must be<br>named EDID.bin) to the flash from U<br>flash disk          |                                        |
| 50772%         | Set the EDID date of all input ports: bypass mode                                                  | EDID:bypass mode                       |
| 50773%         | Set the EDID date of all input ports:<br>1080P&PCM 2ch                                             | EDID:1080P&PCM 2ch                     |
| 50774%         | Set the EDID date of all input<br>ports:1080P&5.1ch                                                | EDID:1080P&5.1ch                       |
| 50775%         | Set the EDID date of all input ports:<br>1080P 3D&5.1ch                                            | EDID:1080P3d&5.1ch                     |
| 50776%         | Set the EDID date of all input ports:<br>1080i&PCM 2ch                                             | EDID:1080i&PCM 2ch                     |
| 50777%         | Set the EDID date of all input ports:<br>4K&PCM 2ch                                                | EDID:4K&PCM 2ch                        |
| 50787%         | Set the EDID date of all input ports: user                                                         | EDID:user                              |
| 50653%         | Switch off audio&video output                                                                      | Output black:enable                    |
| 50654%         | Switch on audio&videio output                                                                      | Output black:disable<br>Switch to VGA2 |

# PureTools

| Inquire Commands |                                           |                                                        |
|------------------|-------------------------------------------|--------------------------------------------------------|
| Command          | Function                                  | Feedback Example                                       |
| 50631%           | Check the input source                    | Input: xx                                              |
| 50632%           | Check the output resolution               | Resolution: xx                                         |
| 50633%           | Check the image mode                      | Picture Mode: xx                                       |
| 50634%           | Check the audio mode                      | Sound Mode: xx                                         |
| 50635%           | Check the image aspect ratio              | Aspect Ratio: xx                                       |
| 50636%           | Check the brightness                      | Brightness: xx                                         |
| 50637%           | Check the contrast                        | Contrast: xx                                           |
| 50638%           | Check the saturation                      | Saturation: xx                                         |
| 50639%           | Check sharpness                           | Sharpness: xx                                          |
| 50640%           | Check the color temperature               | Color Temperature: xx                                  |
| 50652%           | Check Digital audio output status         | Embedded Audio Output:<br>enable/disable               |
| 50655%           | Check video&audio output status           | 50655%<br>Black screen Disable/<br>Black screen Enable |
| 50709%           | Check the present resolution and polarity | 1920x1080<br>Hpolarity:1<br>Vpolarity:0                |
| 50754%           | Check the panel locked status             | Front Panel Lock/UnLock                                |
| 50778%           | Inquire EDID s                            | EDID:xx                                                |

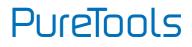

| Adjustment Commands for VGA input |                                                           |                                 |
|-----------------------------------|-----------------------------------------------------------|---------------------------------|
| Command                           | Function                                                  | Feedback Example                |
| 50670%                            | Move the image to left                                    | Output Position Adjust X<br>xx  |
| 50671%                            | Move the image to right                                   | Output Position Adjust X<br>xx  |
| 50672%                            | Move the image up                                         | Output Position Adjust Y<br>xx  |
| 50673%                            | Move the image down                                       | Output Position Adjust Y<br>xx  |
| 50674%                            | Stretch left from left side (increase image width)        | Output Width Adjust xx          |
| 50675%                            | Pull right from left side (decrease image width)          | Output Width Adjust xx          |
| 50676%                            | Stretch upwards from top side (increase image height)     | Output Height Adjust xx         |
| 50677%                            | Stretch downwards from top<br>side(decrease image height) | Output height adjust xx         |
| 50678%                            | Enable screen output adjusting                            | Enter Output Position<br>Adjust |
| 50679%                            | Disable screen output adjusting                           | Exit Output Position<br>Adjust  |

Note:

- EDID commands are for HDMI sources only.
- The procedure of upgrading EDID data for user:

1) Copy the file( the file must be named EDID.bin) to the root directory of a USB flash disk.

2) Plug the USB flash disk to the PT-PSW-61 *Firmware* port on its rear panel.

*3)* Send command 50769% to read EDID data from U flash disk, then, send command 50787% to update EDID.

# PureTools

## 4.3 IR Control

The unit enables to use the IR remote to control it. Here is brief description of IR remote.

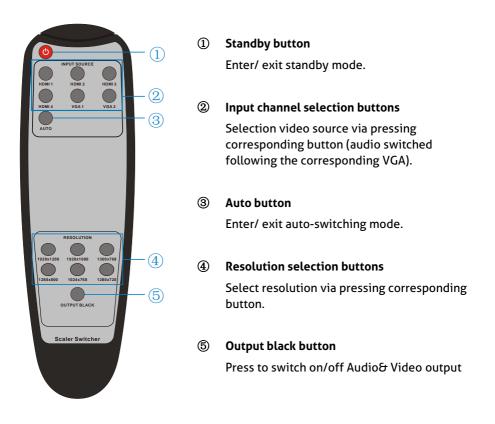

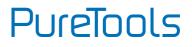

## 4.4 Firmware Updating

PT-PSW-61 supports firmware updating via USB flash disk. The procedures as follows:

Step1. Copy the file "MERGE.bin" to the root directory of a USB flash disk. (Make sure the file is copied to the root directory for normal use. The "MERGE.bin" file is provided/ authorized.

Step2. Plug the USB flash disk to FIRMWARE port on its rear panel.

Step3. Press the button "RESOLUTION/FW UPDATE" for 7 seconds or more to update the firmware automatically. Or send command 50698% to update software.

PureTools

# 5. Specification

| Video             |                                                                                         |
|-------------------|-----------------------------------------------------------------------------------------|
| Input             | (4) HDMI; (2) VGA                                                                       |
| Input Connector   | (4) Female Type-A HDMI; (2) Female 15Pin VGA                                            |
| Output            | (1) HDMI                                                                                |
| Output connector  | (1) Female HDMI                                                                         |
| Video Signal      | HDMI/DVI,VGA                                                                            |
| Resolution        | HDMI: Up to 4Kx2K; VGA: Output resolution selectable                                    |
| Standard          | Compliant with VGA&DVI HDMI1.4, HDCP 1.4                                                |
| Audio             |                                                                                         |
| Input             | (2) Stereo Audio for VGA                                                                |
| Input Connector   | (1) 3.5mm Jack                                                                          |
| Output            | (1) Dual-Mono Analog Audio; (1) Stereo Audio;                                           |
| output            | (1) Optical Audio                                                                       |
| Output Connector  | (1) 3-pin Pluggable Terminal Block (3.81mm); (1) 3.5mm<br>Jack; (1) SPF Fiber Connector |
| Control part      |                                                                                         |
| Control Ports     | RS232, IR Remote                                                                        |
| Pin configuration | 2 = TX, 3 = RX, 5 = GND                                                                 |
| Panel Control     | Front Panel Button                                                                      |

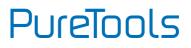

| General            |                          |
|--------------------|--------------------------|
| Transmit Distance  | 4Kx2K≤15m                |
| Power Supply       | DC 5V 3A                 |
| Power Consumption  | 3.8 (Max)                |
| Temperature        | 0°C ~50°C                |
| Reference Humidity | 10%~90%                  |
| Dimension (W*H*D)  | W347mm x H28mm x D110 mm |
| Weight             | 0.63Kg                   |

**Note:** PT-PSW-61 supports 4k&1080p 3D HDMI signal, please adopt quality HDMI cables compliant with HDMI1.4 for reliable transmission when connecting.

# 6. Panel Drawing

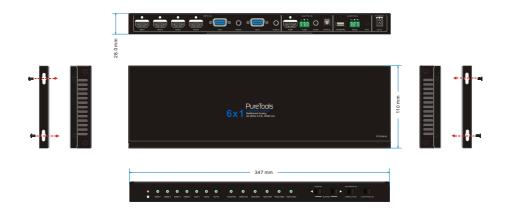

# 7. Troubleshooting & Maintenance

| Problems                                                                            | Causes                                                                               | Solutions                                                                       |
|-------------------------------------------------------------------------------------|--------------------------------------------------------------------------------------|---------------------------------------------------------------------------------|
| Power LED dosen't<br>work or no response<br>to any operation                        | Fail connection of power cord                                                        | Make sure the power cord<br>connection is normal                                |
|                                                                                     | Power adapter dosen't suitable                                                       | Please replace the power adapter with factory default                           |
| No output image on<br>display when<br>switching                                     | Fail or loose connection                                                             | Make sure the connection is enable                                              |
| Output image with<br>snowflake or ghost                                             | Bad quality of the<br>connecting cable                                               | Please replace high quality cable.                                              |
|                                                                                     | Over the transmission distance                                                       | please replace the proper<br>distance cable                                     |
| Cannot select source<br>via SOURCE/AUTO<br>buttons                                  | In auto-switching mode                                                               | Press it and hold for 3<br>seconds or more to enter in<br>manual-switching mode |
| Cannot control the<br>device by control<br>device (e.g. a PC)<br>through RS232 port | Wrong RS232<br>communication parameters                                              | Type in correct RS232 communication parameters.                                 |
|                                                                                     | Broken RS232 port                                                                    | Send it to authorized dealer for checking.                                      |
| Cannot control the<br>device via IR remote                                          | The battery has run off.                                                             | Change for new battery.                                                         |
|                                                                                     | The IR remote is broken.                                                             | Send it to authorized dealer for repairing.                                     |
|                                                                                     | Beyond the effective range<br>of the IR signal or not<br>pointing at the IR receiver | Adjust the distance and angle<br>and point right at the IR<br>receiver.         |

If your problem persists after following the above troubleshooting steps, seek further help from authorized dealer or our technical support.

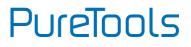

# 8. After-Sales Service

If there appear some problems when running the product, please check and deal with the problems referring to this user manual. Any transport costs are borne by the users during the warranty.

 Product Limited Warranty: This product will be free from defects in materials and workmanship for two years (The purchase invoice shall prevail).
 Proof of purchase in the form of a bill of sale or receipted invoice which is evidence that the unit is within the Warranty period must be presented to obtain warranty service.

#### 2) What the warranty does not cover (servicing available for a fee):

- Warranty expiration.
- Factory applied serial number has been altered or removed from the product.
- Damage, deterioration or malfunction caused by:
  - Normal wear and tear.
  - Use of supplies or parts not meeting our specifications.
  - No certificate or invoice as the proof of warranty.
  - The product model showed on the warranty card does not match with the model of the product for repairing or had been altered.
  - Damage caused by force majeure.
  - Servicing not authorized by distributor.
  - Any other causes which does not relate to a product defect.
- Delivery, installation or labor charges for installation or setup of the product.
- 3) **Technical Support:** For any questions or problems, contact your distributor or reseller and tell them the respective product name and version, the detailed failure situation as well as the formation of the cases.

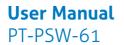

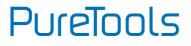

### **Asking for Assistance**

**Technical Support:** Phone: +49 5971 800299 - 0 Fax: +49 5971 800299 - 99

**Technical Support Hours:** 8:30 AM to 5:00 PM Monday thru Thursday 8:30 AM to 4:00 PM Friday

Write to: PureLink GmbH Von-Liebig-Straße 10 D - 48432 Rheine www.purelink.de info@purelink.de